## ءاطخألا فاشكتسأ بلط نيوكت ةيفيك CMS تاحاسمل اهحالصإو  $\overline{\phantom{a}}$

# تايوتحملا

ةمدقملا <u>ةيساس ألل تابلطتملا</u> تا<mark>بلطتمل</mark>ا ةمدختسملا تانوكملا ن يوك<u>تل</u>ا <u>ةحصلا نم ققحتلا</u> اهحالصإو ءاطخألا فاشكتسا

# ةمدقملا

3.2، ةغيص (CMM (ةرادإ عامتجإ cisco ل ةمس بلط راجفنالا لكشي نأ فيك ةقيثو اذه فصي .غارف (CMS) لدان عامتجإ cisco يلإ تقبط نوكي نأ ةمسلا حمسي نأ

# ةيساسألا تابلطتملا

#### تابلطتملا

:ةيلاتلا عيضاوملاب ةفرعم كيدل نوكت نأب Cisco يصوت

- .CMS نيوكت ●
- .CMM ةئيهت ●

#### ةمدختسملا تانوكملا

:ةيلاتلا ةيداملا تانوكملاو جماربلا تارادصإ ىلإ دنتسملا اذه يف ةدراولا تامولعملا دنتست

- $\cdot$  CMS 3.2
- $\cdot$  CMM 3.2

.ةصاخ ةيلمعم ةئيب يف ةدوجوملI ةزهجألI نم دنتسملI اذه يف ةدراولI تامولعملI ءاشنإ مت تناك اذإ .(يضارتفا) حوسمم نيوكتب دنتسملI اذه يف ةمدختسَملI ةزهجألI عيمج تأدب .رمأ يأل لمتحملا ريثأتلل كمهف نم دكأتف ،ليغشتلا ديق كتكبش

# ن**ىوكت**لI

.Spaces ىلإ لقتناو CMM بيو لوؤسم حتفا 1. ةوطخلا

.ةبولطملا ةحاسملا نع ثحبا 2. ةوطخلا

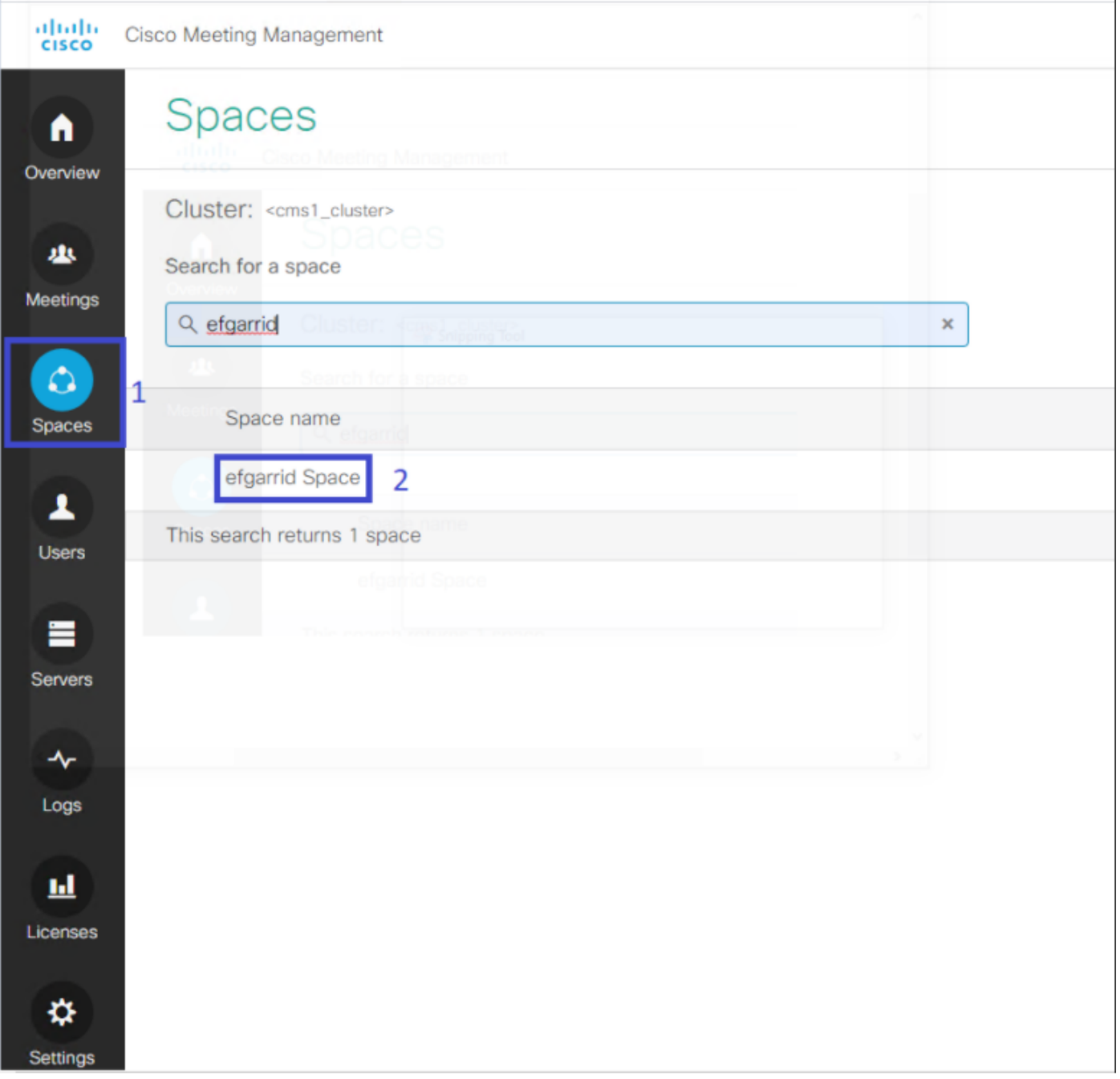

ةداعإ تاملعم نييعتو **اهحالصإو ءاطخألا فاشكتسأ بالط نيوكت** ليغشتب مق .3 ةوطخلا<br>بغرت امك ةلواحملا

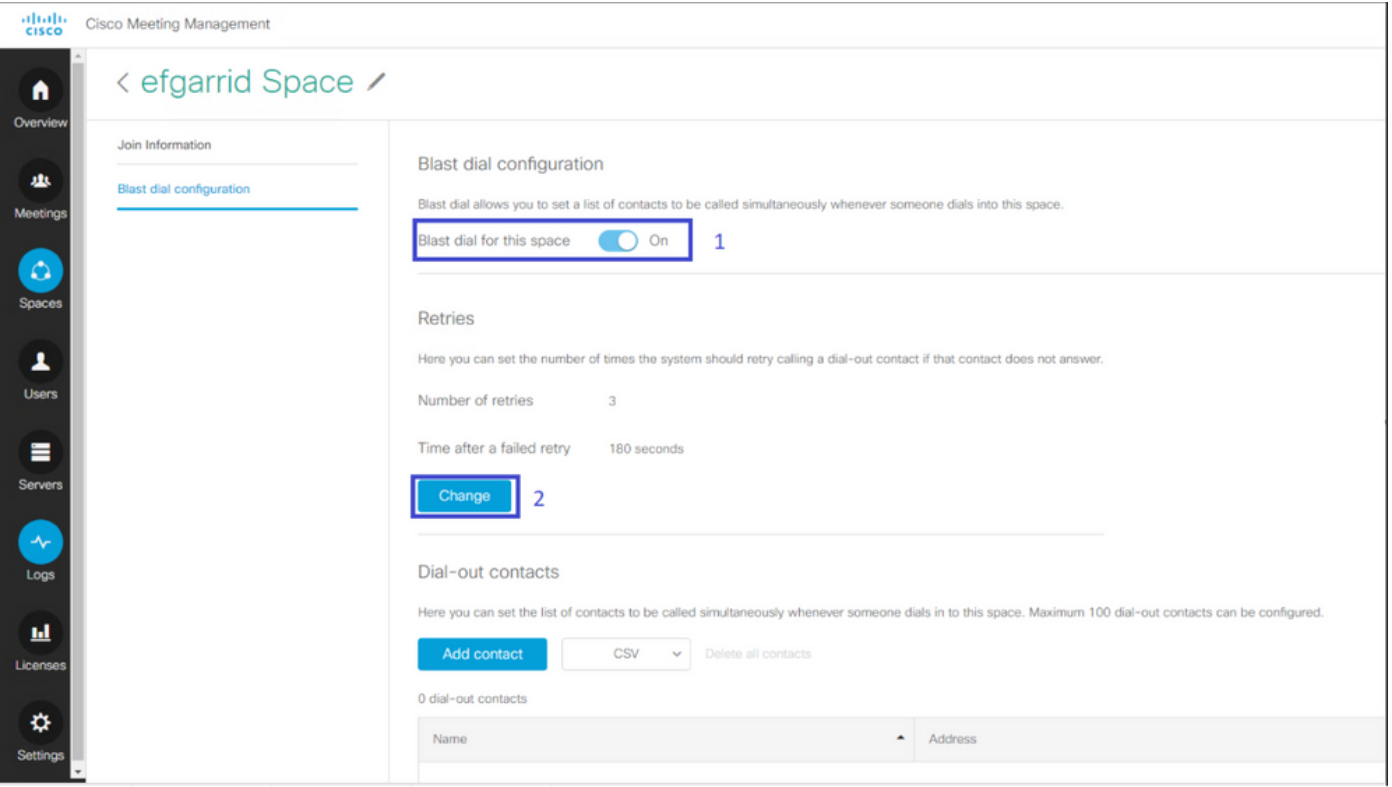

عدب دنع اهؤاعدتسا متيس يتلا لاصتال تاهج ةفاضإل **لاصتا ةهج ةفاضإ** ددح .4 ةوطخلا .<br>ةملاكملا

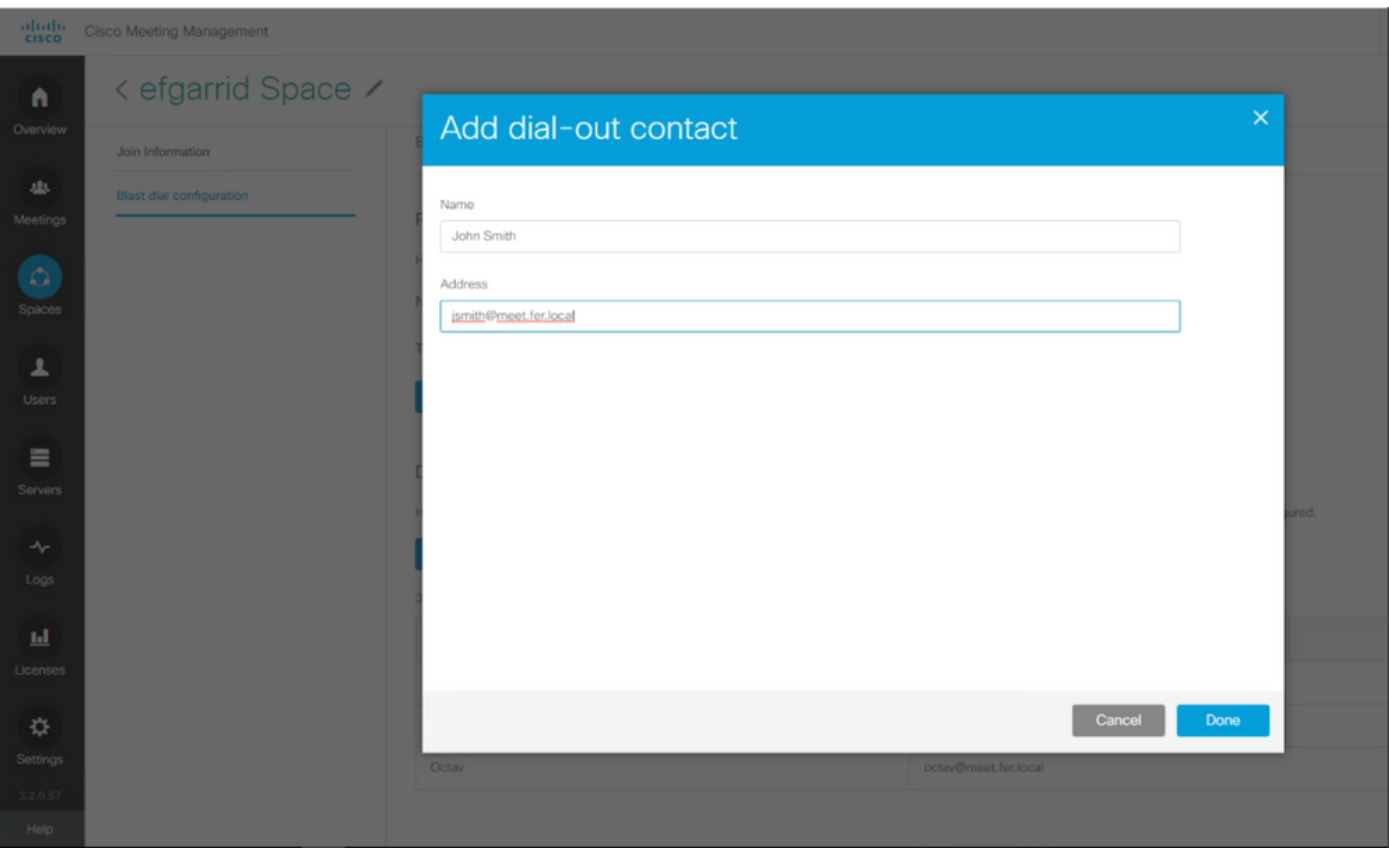

ةفاضإل (CSV) ةلصافب ةلوصفملا ميقلا رايخ مادختسإ يرايتخإ لكشب كنكمي .5 ةوطخلا .ةددعتم لاصتا تاهج

- .ةلصافب ةلوصفم ،تاملعملا ناونعو مسا فضأو ديدج صن فلم حتفا 1.
- يف حضوم وه امك ،CSV قيسنتب فلملا ىلإ لاصتالا ةهج تامولعم ةفاضإب مق 2.:ةروصلا

participants.csv - Notepad  $\Box$ × File Edit Format View Help name, address Moises, moimar@meet.fer.local Baldor, baldor@meet.fer.local Oscar, osmonroy@meet.fer.local

- .csv. قحلملا مادختساب فلملا ظفحا 3.
- بلطلا لاصتا تاهج < راجفنالا بلط نيوكت < ةحاسم ديدحت < Spaces > CMM ىلإ لقتنا 4. .CSV ليمحت ددحو CSV > يفتاهلا
- .اقبسم هؤاشنإ مت يذلا فلملا رتخأ 5.

### **Upload CSV**

#### Choose a file

Upload a UTF-8 CSV file to import dial-out contacts to your blast dial configuration. A maximum of 100 dial-out contacts can be configured per space.

Download blank CSV template to see the required format. The first column should be titled 'Name' and the second column should be titled 'Address'.

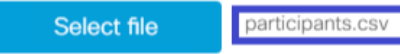

Important: The uploaded file will REPLACE any existing dial-out contacts configured in this space.

Cancel Upload

#### .**لىمحت** ددج .6

#### Dial-out contacts

Here you can set the list of contacts to be called simultaneously whenever someone dials in to this space. Maximum 100 dial-out contacts can be configured.

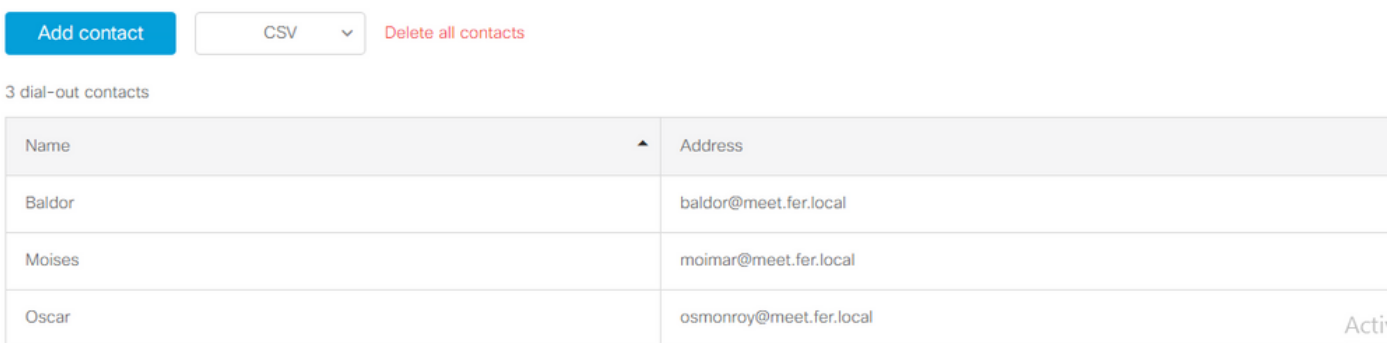

### ةحصلا نم ققحتلا

**تالجس < CMM ى**لإ لقتناو ،CMM لجس ةمزح ىلع لوصحلاب مق ،نيوكتلا ةحص نم ققحتلل<br>- **ليزنتلا لجس ةمزح** ددحو **لجس ةمزح** 

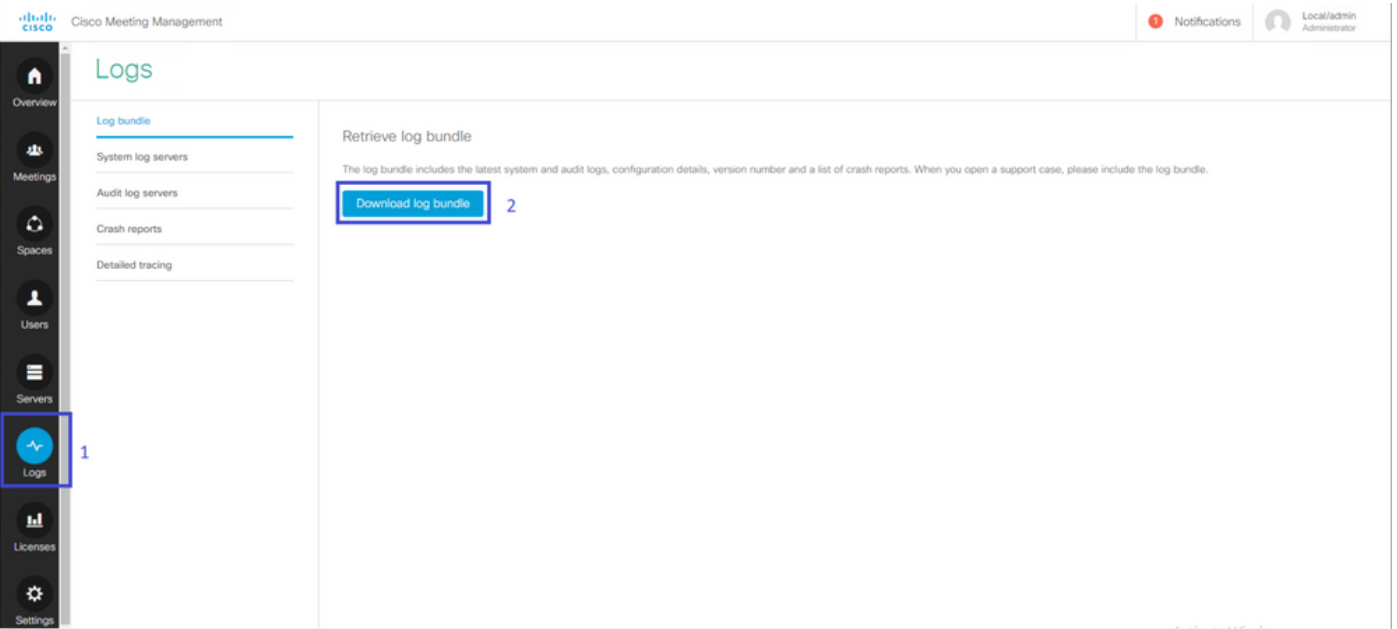

#### بالط نيوكت cmm\_log.txt **ضرعي نأ بجي** ،حاجنب **راجفنال| بالط** نيوكت نم ققحت .1 ةوطخل| .true=enable :حاجنب راجفنالا طبض

Jun 11 03:57:26 cmm01 2021-06-11 03:57:26,095 - local:admin/HTTP/IPv4:10.15.10.5:tcp:54380 - Set blast dial configuration successful: enable=True

txt.log\_cmm ضرعت نأ بجيو ،حاجنب لاصتالا ةهج تامولعم فاضأ CMM نأ نم ققحت 2. ةوطخلا .ةيلاتلا تامولعملا

Jun 11 04:05:05 cmm01 2021-06-11 04:05:05,057 - local:admin/HTTP/IPv4:10.15.10.5:tcp:54380 - Set blast dial participants via JSON successful: cluster\_id=1, cluster\_name=

#### اهحالصإو ءاطخألا فاشكتسا

.نيوكتلا اذهل اهحالصإو ءاطخألا فاشكتسال ةددحم تامولعم اًيلاح رفوتت ال

ةمجرتلا هذه لوح

ةي الآلال تاين تان تان تان ان الماساب دنت الأمانية عام الثانية التالية تم ملابات أولان أعيمته من معت $\cup$  معدد عامل من من ميدة تاريما $\cup$ والم ميدين في عيمرية أن على مي امك ققيقا الأفال المعان المعالم في الأقال في الأفاق التي توكير المالم الما Cisco يلخت .فرتحم مجرتم اهمدقي يتلا ةيفارتحالا ةمجرتلا عم لاحلا وه ىل| اًمئاد عوجرلاب يصوُتو تامجرتلl مذه ققد نع امتيلوئسم Systems ارامستناه انالانهاني إنهاني للسابلة طربة متوقيا.